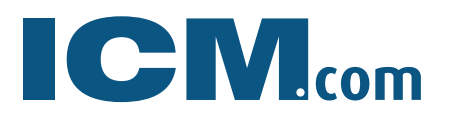

# Getting Started with TC Alpha Generation

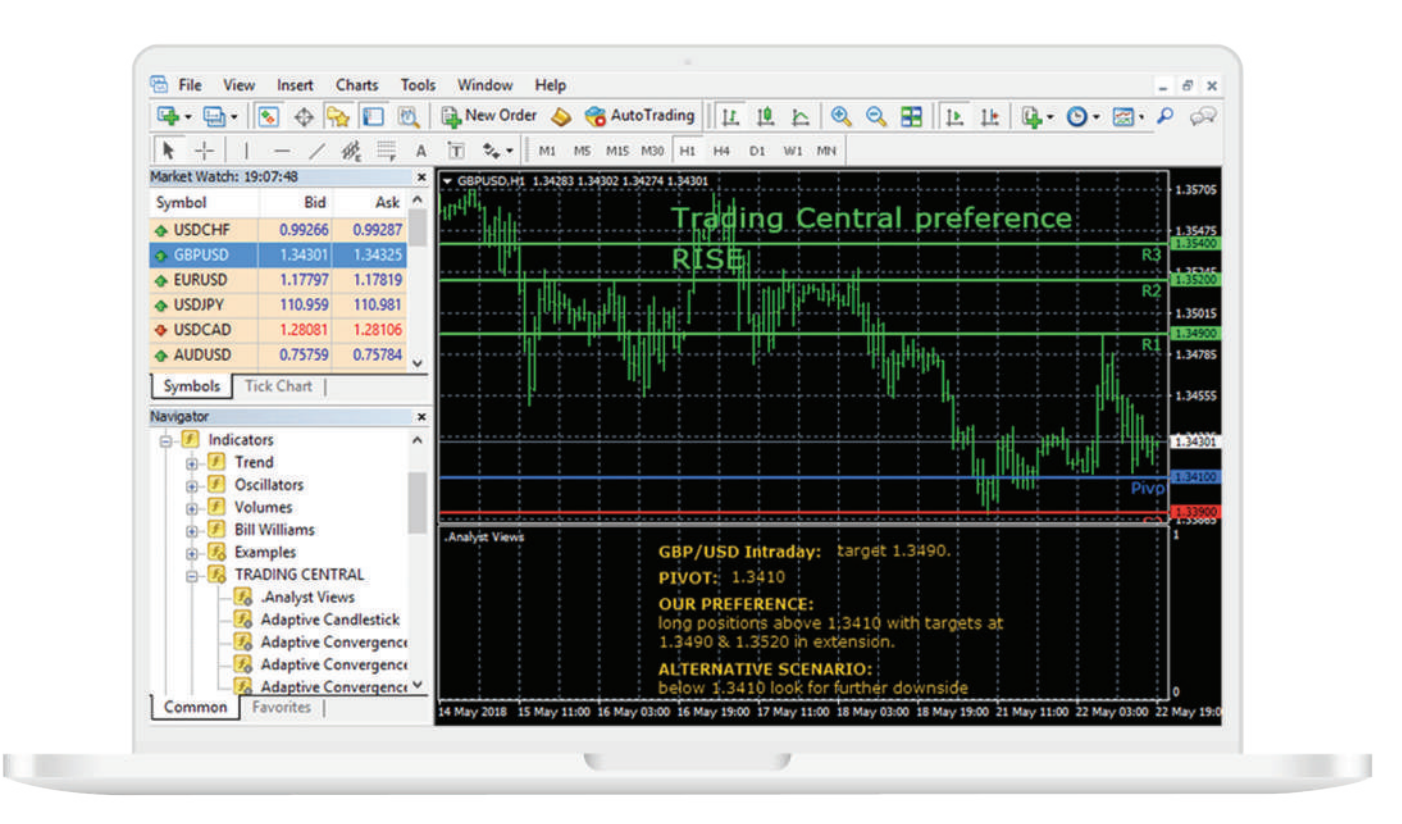

Alpha Generation consists of three innovative MetaTrader indicators: market psychology to identify new trade opportunities and potential entry/exit points.

YOUR INVESTMENT HOUSE

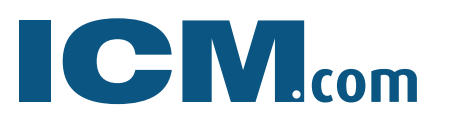

# TECHNICAL VIEWS

Our Technical Views indicator is your go-to source for direction and key levels.

## Key levels to craft your trade

Leave the analysis to the experts, and use the output of our analysis to craft your trades. Get an instant viewpoint on our preferred direction along with target levels. Discover our alternative scenario based on a pivot level where we would change our view and offer target levels in the opposite direction.

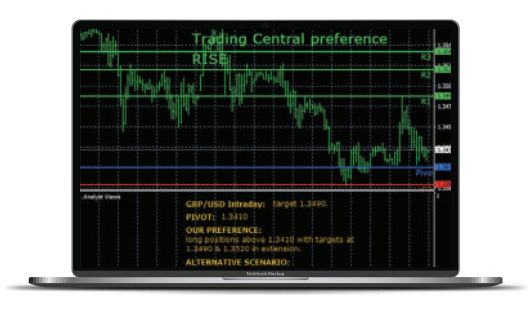

# ADAPTIVE CANDLESTICKS

#### Our favourite patterns

This indicator scans for sixteen of our favourite time-trusted candlestick patterns, instantly on any chart!

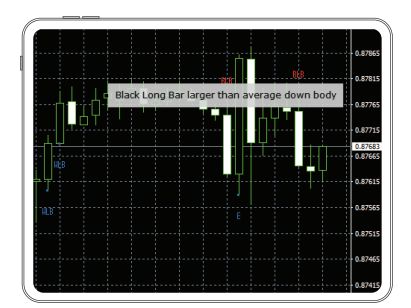

## Expert filtering for what's important

We combine candlesticks with our unique quantitative and technical analysis expertise to focus only on those patterns that are relevant for decision making.

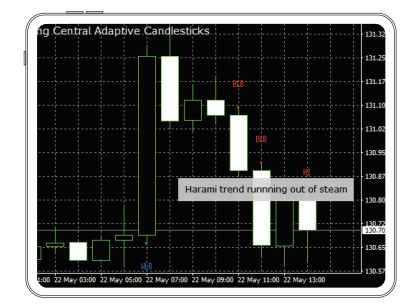

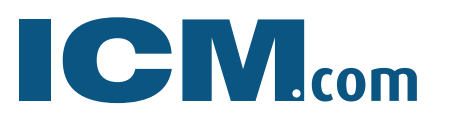

# ADAPTIVE DIVERGENCE CONVERGENCE (ADC)

If you like MACD, you'll love ADC for your short-term trading! It is useful at shorter lengths and offers more timely signals, while also guarding against sideways movements by adapting and lengthening during such periods. undefined.

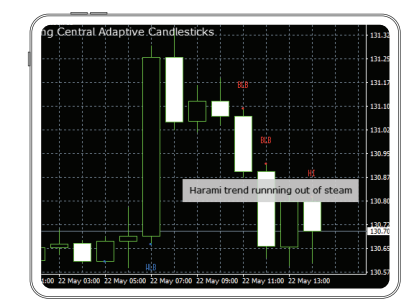

## DOWNLOAD & INSTALL

[Download the plugin](https://mt.tradingcentral.com/download) and go through the easy installation process to get up and running immediately. Please [contact us](mailto:support@icm.com) if you need help.

#### Is this your first time? If not, go to step 2

[Download the plugin](https://mt.tradingcentral.com/download) file and double-click the file to execute it. A simple wizard guides you through the process in your language of choice.

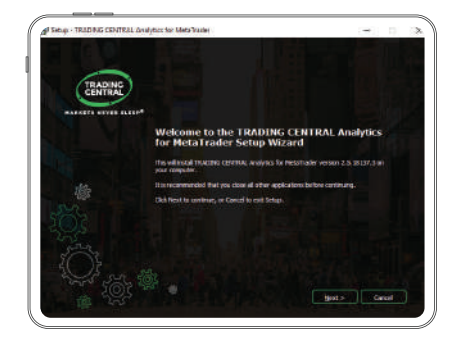

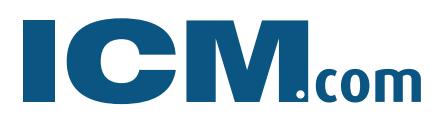

#### Trading Central Alpha Generation If you have questions, please email support@icm.com

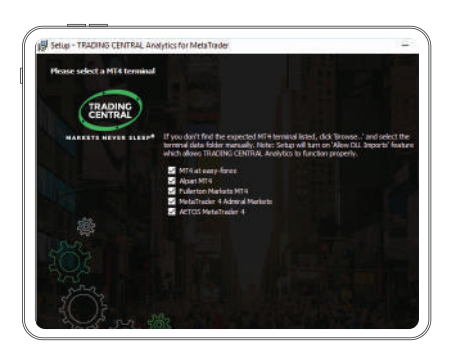

## Upgrading from our previous plugin?

Have you already installed previous versions of MetaTrader plugins from Trading Central? You may require Admin rights using the new wizard to uninstall previous versions. Please [contact us if](mailto:support@icm.com) you need help.

#### Install the program and find our indicators

Locate Trading Central indicators along with the others in your MetaTrader indicator list.

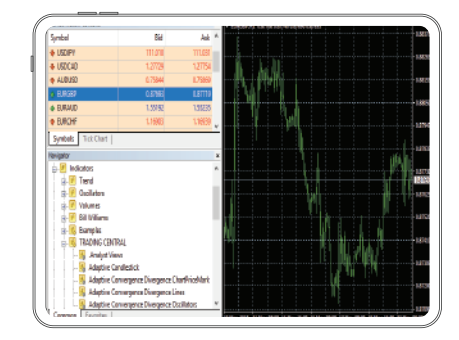

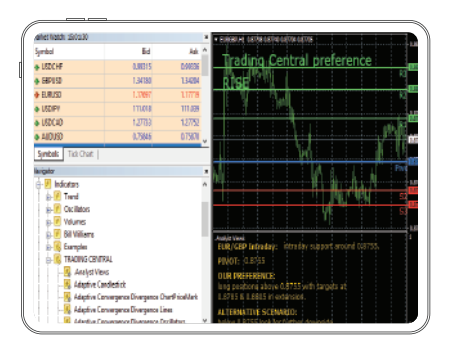

#### Drag and drop

Simply drag an indicator onto the chart and get actionable insights immediately! Get started with our original Analyst Views indicator.

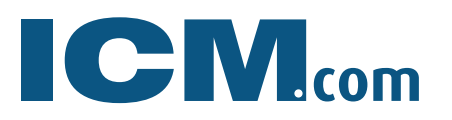

#### Trading Central Alpha Generation If you have questions, please email support@icm.com

# ACCESS THE INDICATORS

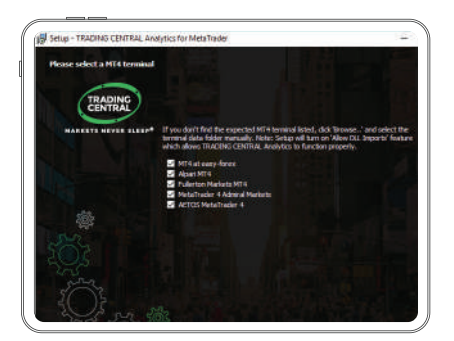

## Install the program and find our indicators

Locate Trading Central indicators along with the others in your MetaTrader indicator list.

## Drag and drop

Simply drag an indicator onto the chart and get actionable insights immediately! Get started with our original Analyst Views indicator.

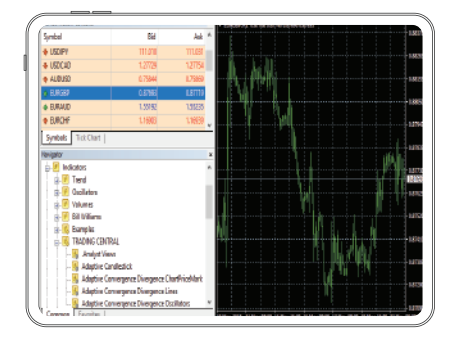